# **Magediary 1**

# **Product Accessories**

We are so glad to have your interest! This guide is here to provide some specific information to help you for a great and productive start.

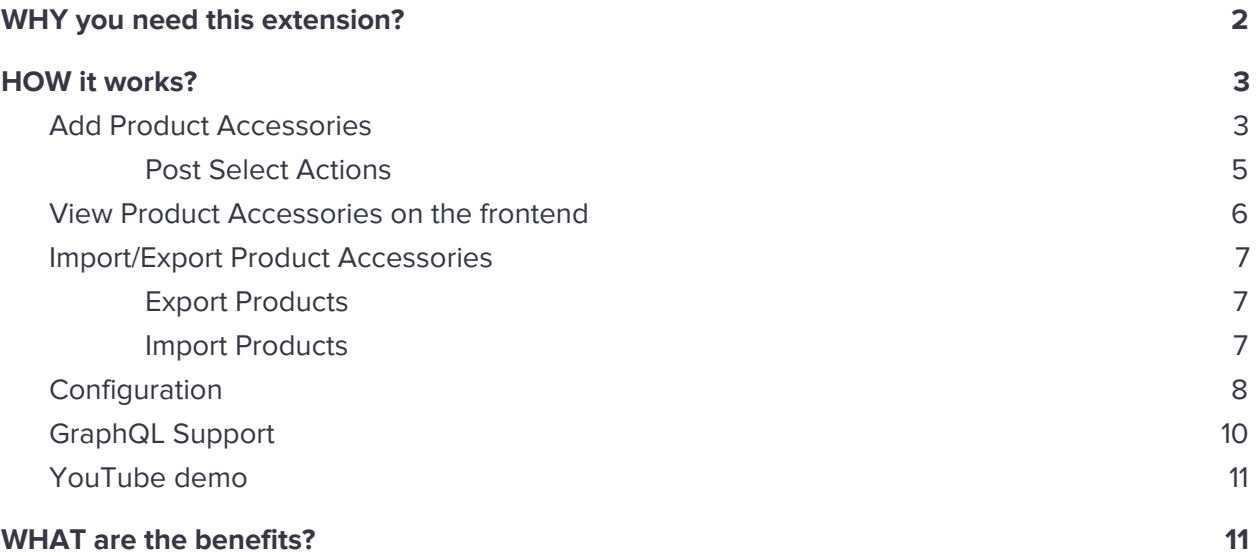

## <span id="page-1-0"></span>**WHY you need this extension?**

Looking for an extension to provide optional product accessories with your main product? Well, nobody can understand your customers better than you. As a seller, you know which product accessories or add-on products your customers going to purchase along with your main particular product.

By using our extension, you can directly pair those accessories with the main product on the same page via adding a simple checklist menu with one click add to cart facility.

This way as a seller, you can enhance your sales boost by providing extra accessories or sub-products to your customers directly on the same page. This can also save your customers time and let them add and buy product accessories which they may need to find somewhere else.

As an example, a customer interested in buying a laptop can easily add laptop bag, additional types of equipment like a mouse, pen drive or external hard disk likewise. This can help your customers to find related product accessories on the same page while increasing chances of large order value for sellers as well.

We are now supporting GraphQL so if you are using or planning to use PWA studio or any PWA framework then you can fetch accessory products using the graphQl query.

# <span id="page-2-0"></span>**HOW it works?**

#### <span id="page-2-1"></span>**Add Product Accessories**

Log into the Magento Admin panel and go to **Catalog → Products → Add/Edit Product** → Accessory Up-Sells.

To add the accessory products, click on the **Add Accessory Up-Sell Products** button.

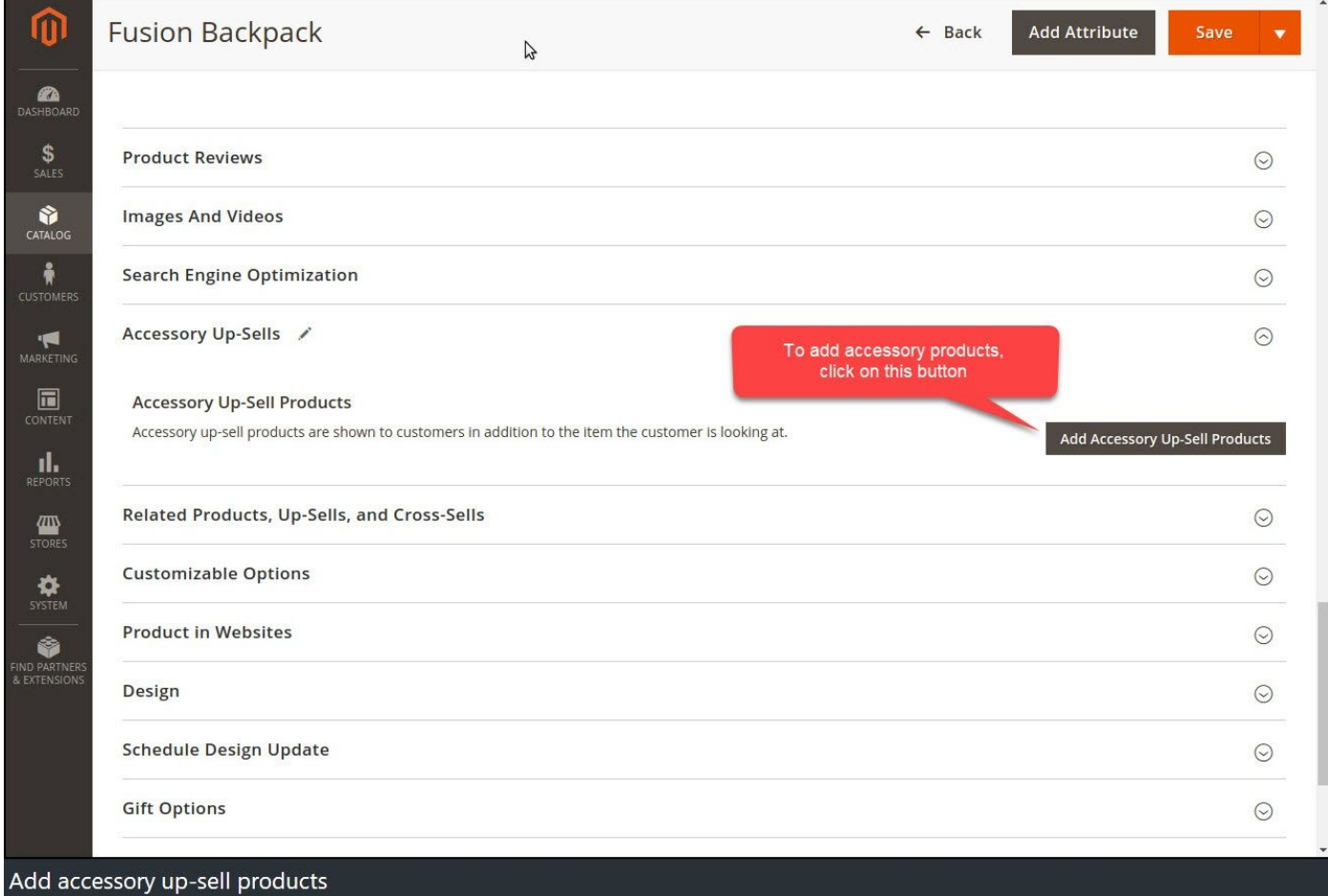

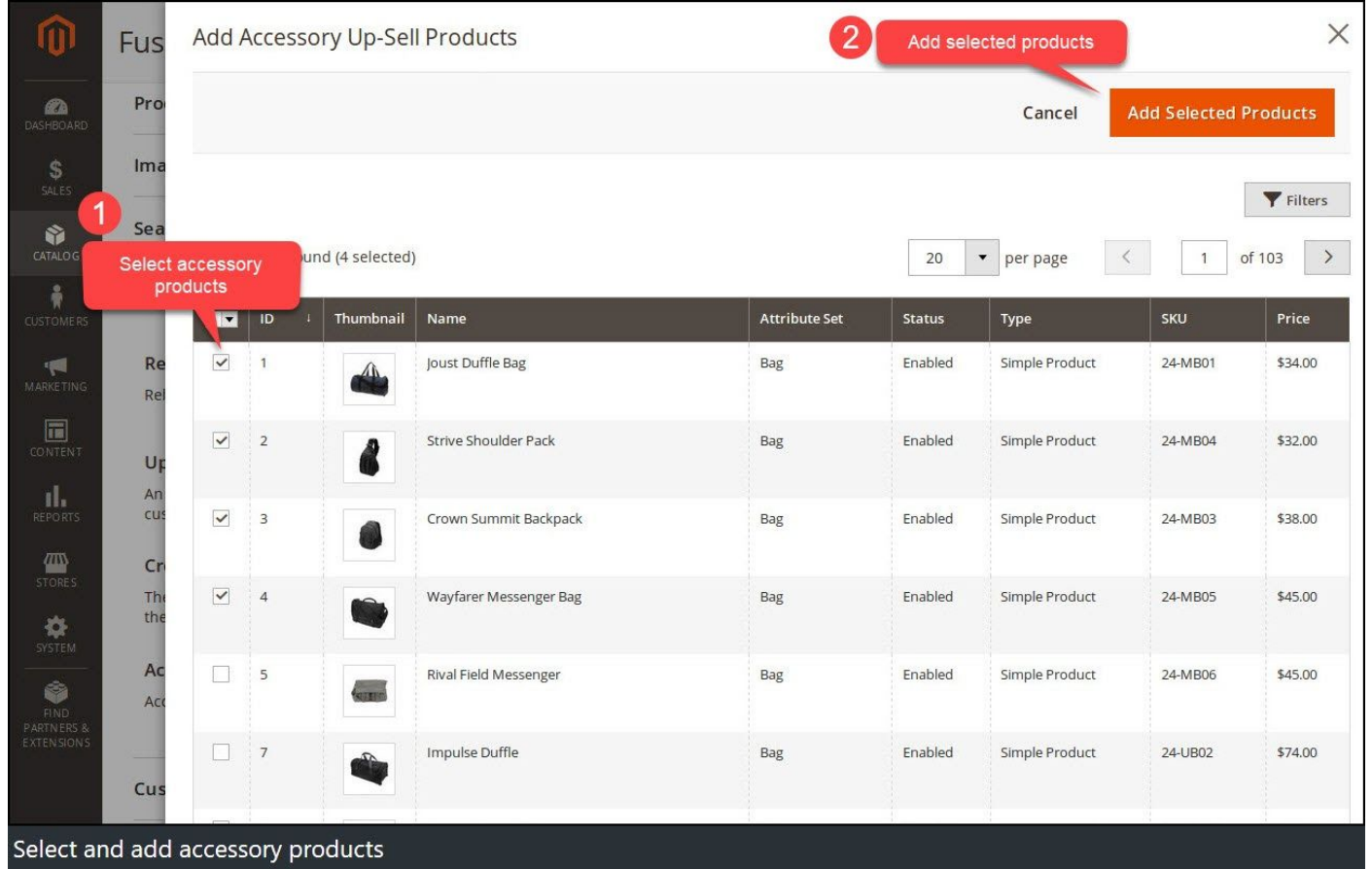

Select products and click on the **Add Selected Products** button.

#### <span id="page-4-0"></span>**Post Select Actions**

Once the product selected, it displayed on the grid. The store administrator can perform several actions with them.

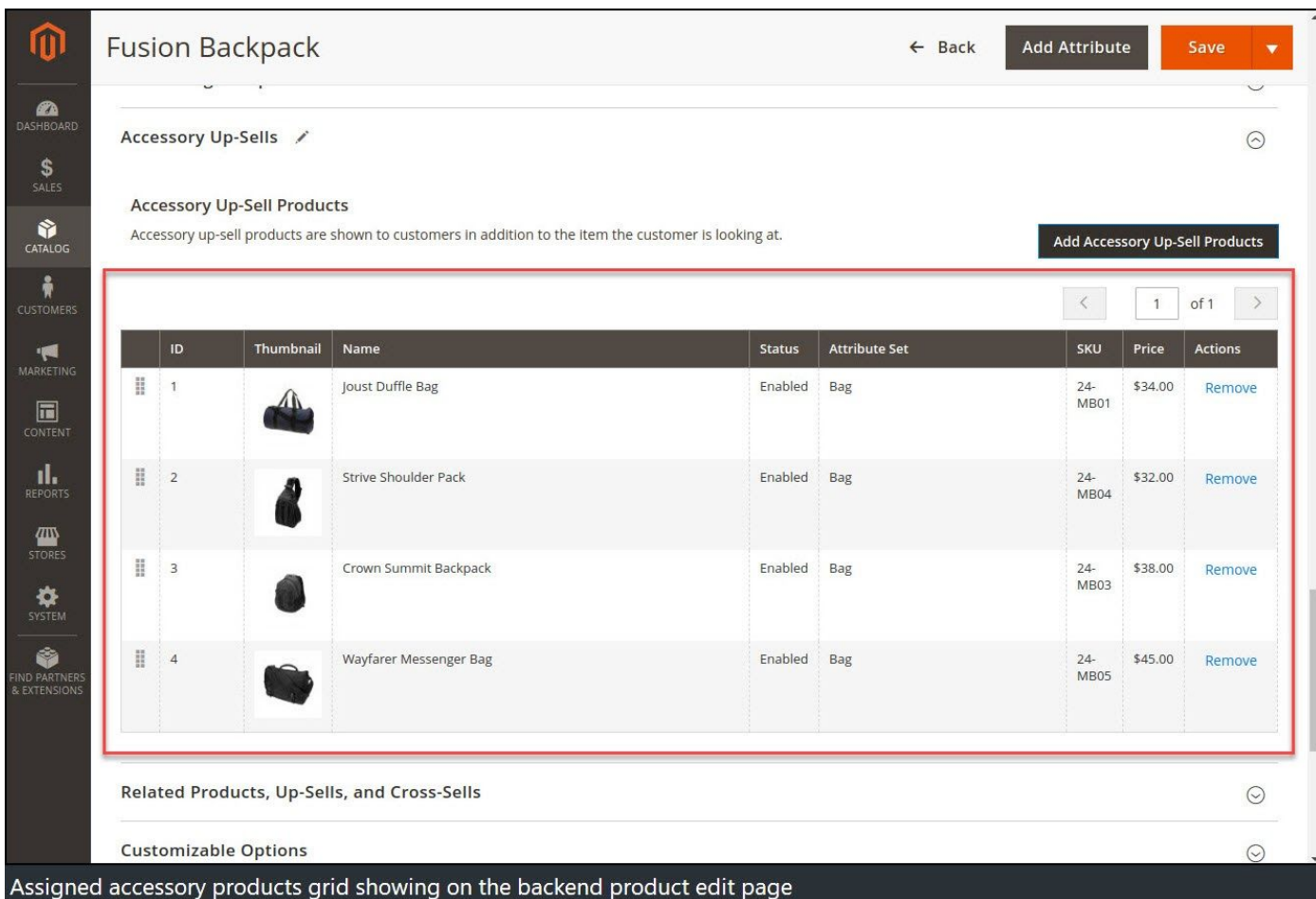

#### The **Reorder** and **Delete** are pretty straightforward.

Click on **Save** product button, once you done.

#### <span id="page-5-0"></span>**View Product Accessories on the frontend**

Once assigned product accessories, it showing up on the frontend product view page.

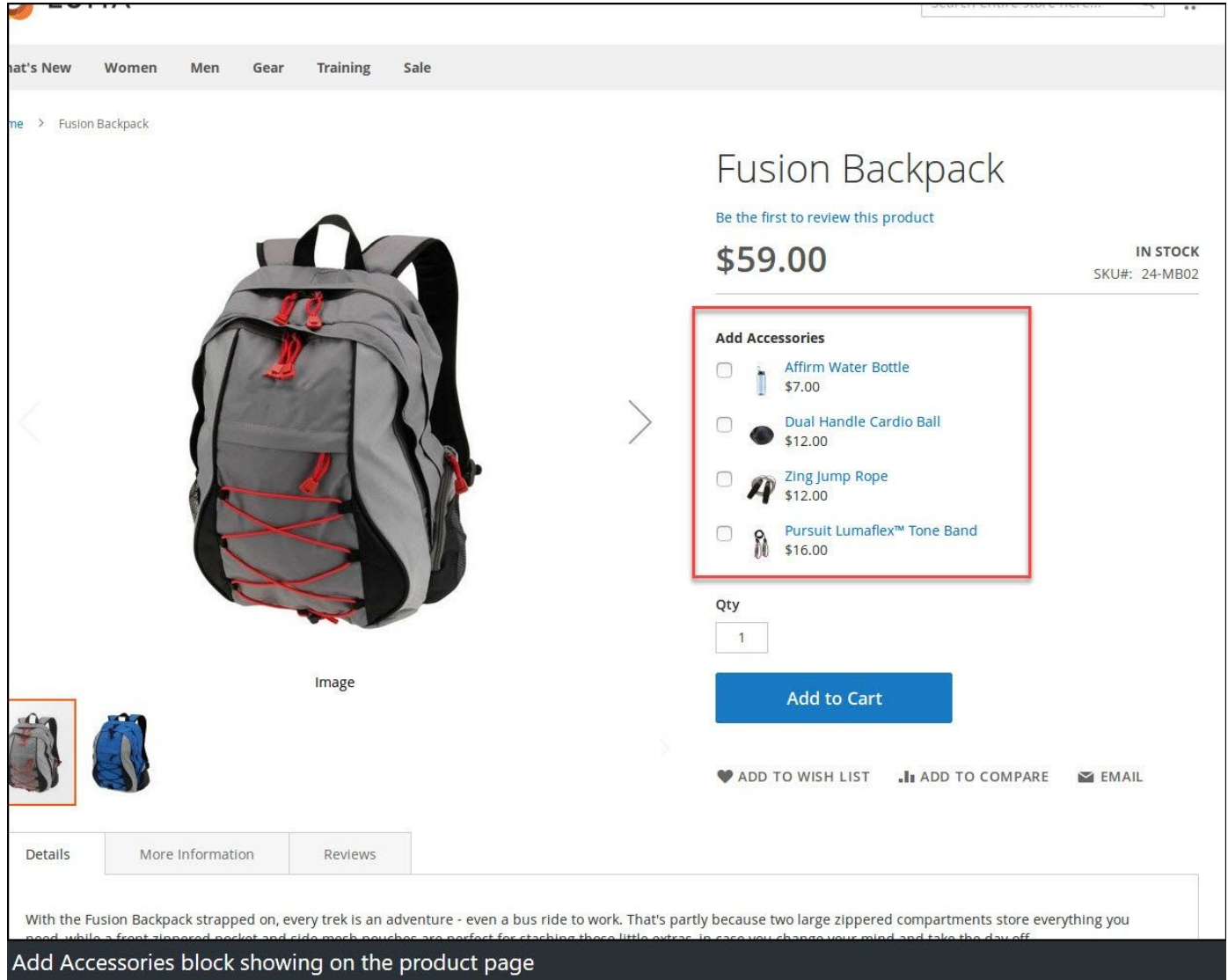

The customer can add accessories item by click on the checkbox.

On add to cart, selected products also add to the cart along with the main product.

#### <span id="page-6-0"></span>**Import/Export Product Accessories**

#### <span id="page-6-1"></span>**Export Products**

Log into the Magento Admin panel and go to System → Data Transfer → Export.

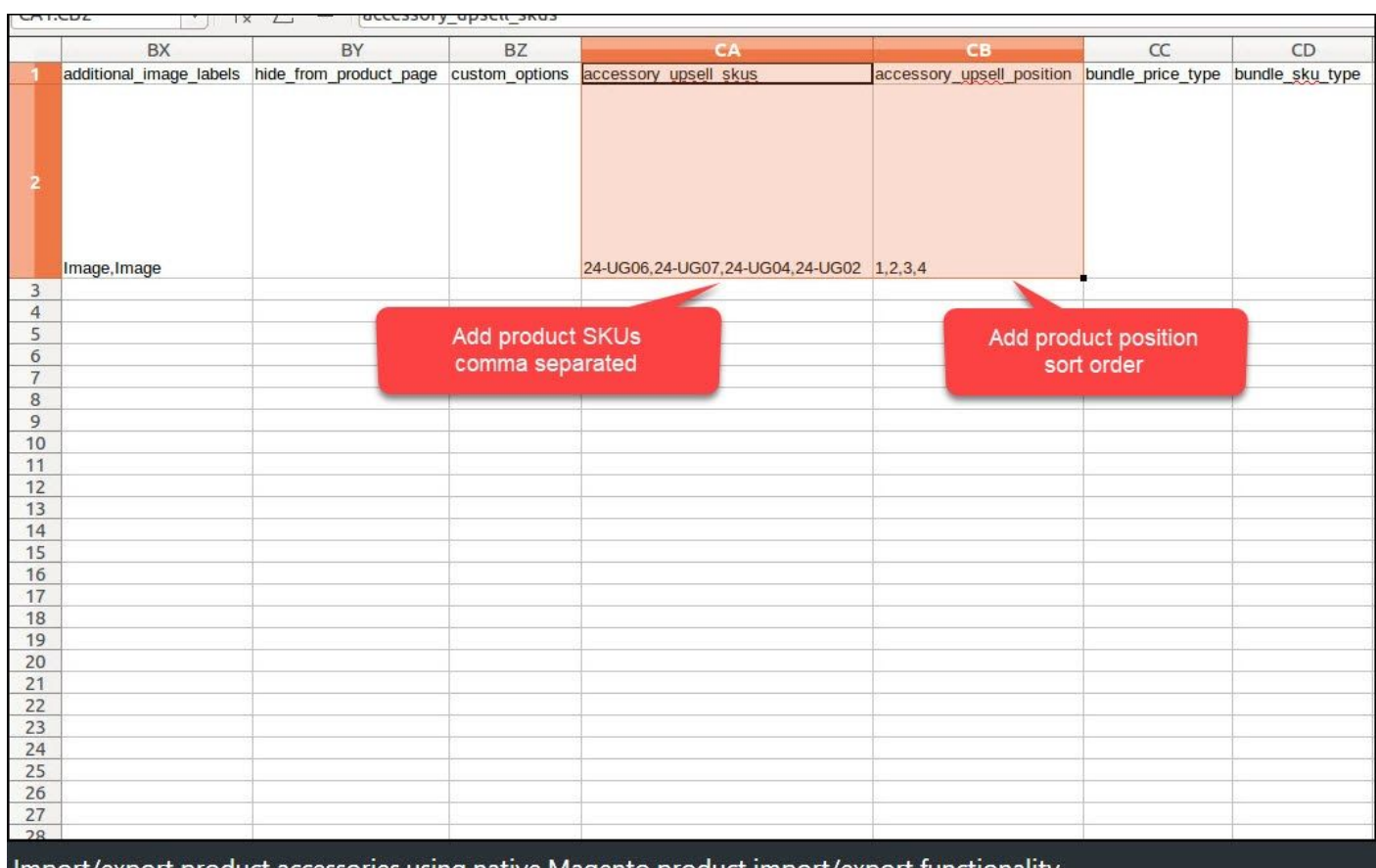

Import/export product accessories using native Magento product import/export functionalit

The administrator can update the value of accessory upsell skus, accessory upsell position columns and import it which is described in the next section.

#### <span id="page-6-2"></span>**Import Products**

Log into the Magento Admin panel and go to System → Data Transfer → Import.

Select **Entity Type** to **Products** and Import product CSV file.

**For mass action, export csv products then update the value of accessory\_upsell\_skus and accessory\_upsell\_position columns and import csv file.**

#### <span id="page-7-0"></span>**Configuration**

Log into the Magento Admin panel and go to **Stores**  $\rightarrow$  **Configuration**  $\rightarrow$  **Magediary**  $\rightarrow$ **Product Accessories**.

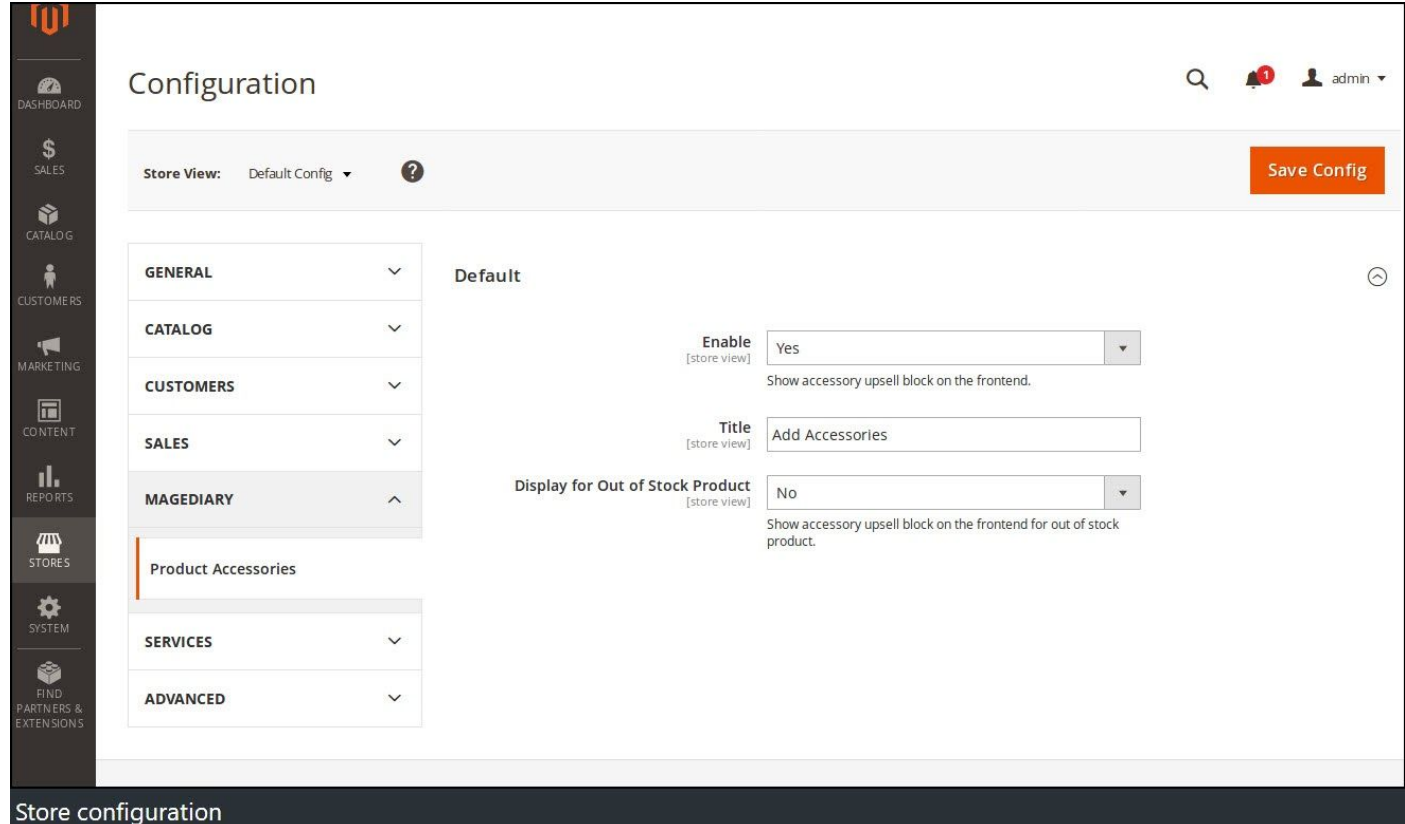

You'll see the preference: **Default**. This preference lets you configure multiple parameters.

**Enable** enables product accessories block showing on the frontend product view page.

**Title** sets the label of the block showing on the frontend product view page.

**Display for Out of Stock Product** enables accessory upsell block to show up on the frontend for out of stock product or not.

We can manage permission for the admin user from **System**  $\rightarrow$  **Permission**  $\rightarrow$  **User Roles**.

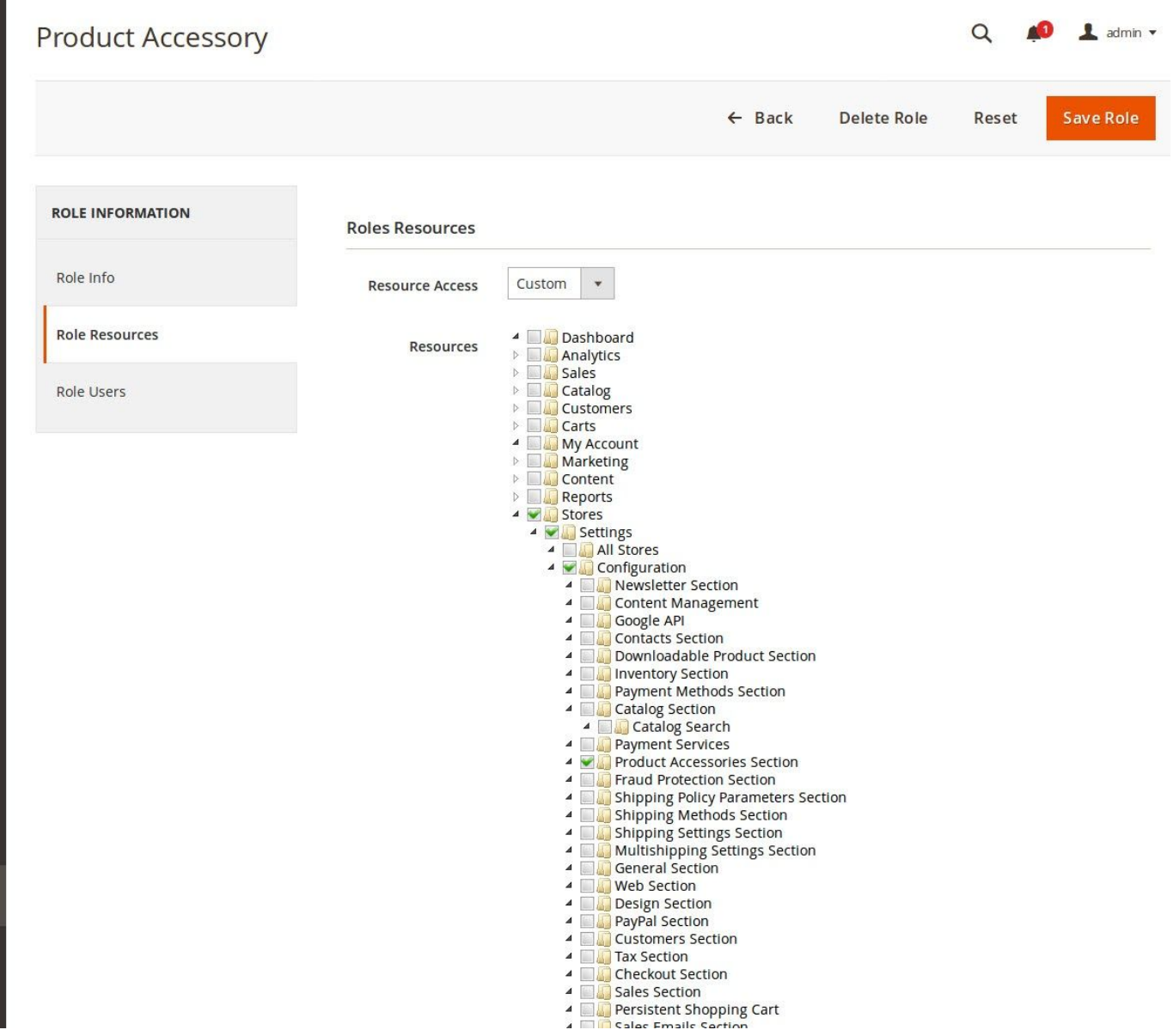

#### <span id="page-9-0"></span>**GraphQL Support**

We are now supporting read GraphQL query.

#### Example,

```
{
    products(filter: {sku: {eq: '24-MB01' }}) {
        items {
              __typename
            id
            name
            sku
            accessory_products {
              id
              name
               sku
            }
        }
    }
}
```
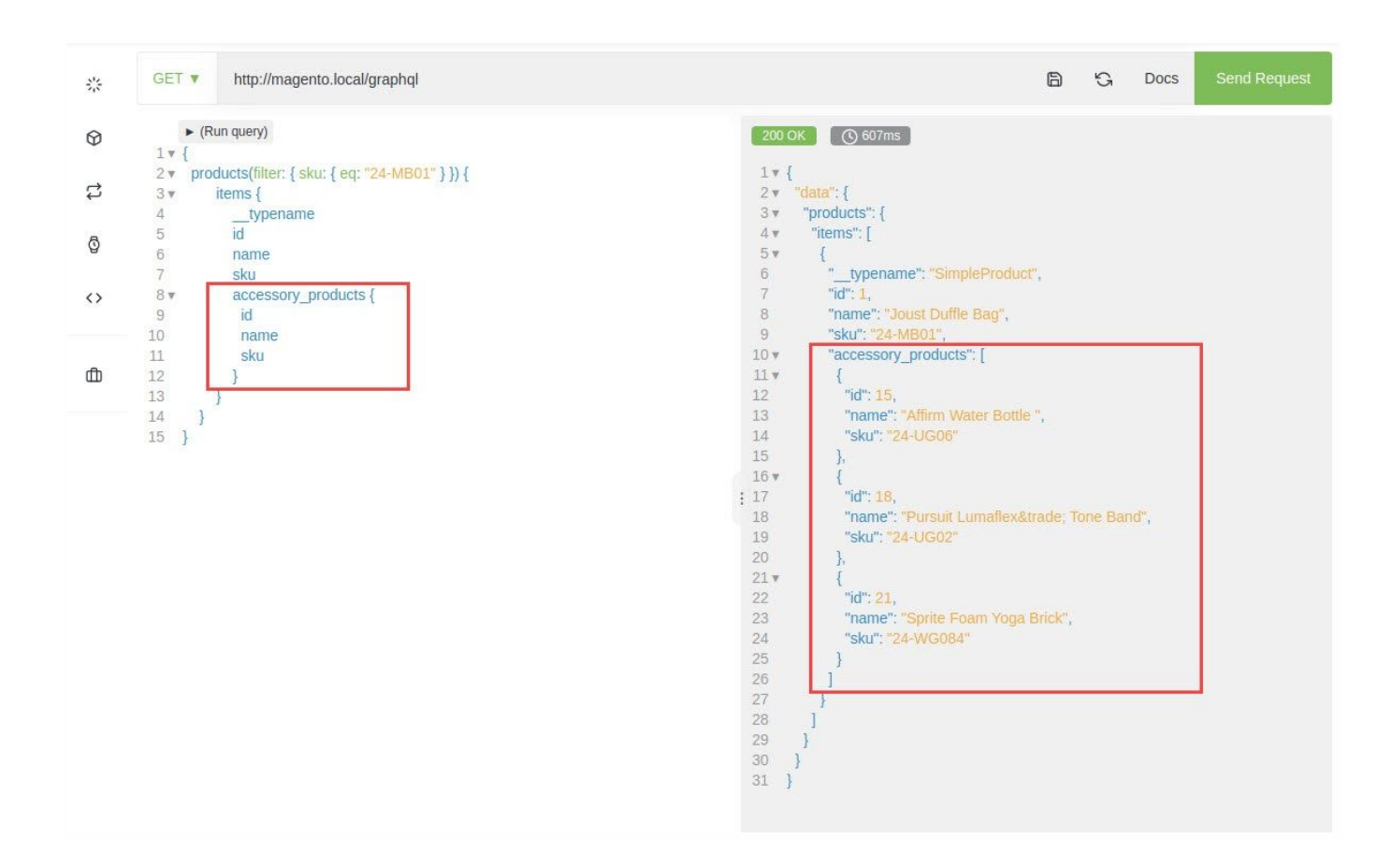

#### <span id="page-10-0"></span>**YouTube demo**

How it works - Demo

<span id="page-10-1"></span>● <https://youtu.be/ey286Uh0ES4>

### **WHAT are the benefits?**

- Directly add product accessories or add-on products on your main product page.
- □ Easily add product accessories to cart with simple one-click checkbox lists from the same product page.
- □ Help your customers to purchase extra products directly via the same page including accessories and more add-on products. This can save customers time and make it easier to find accessories.
- ▢ Admin can maintain full control about which accessories or add-on products they want to pair with the main product.
- ▢ With easy and simple Drag and Drop feature to reorder position of accessories or add-on products from the backend with ease.
- □ Product accessories can maximise the chances of selling products that your customers can probably buy with main products.
- ▢ Export and Import product accessories from a CSV file
- ▢ Easy backend configuration
- ▢ Developed by Magento Certified Developer and Solution Specialist
- ▢ The codes are open source so it can be customised with ease
- ▢ GraphQL support

We are Magento certified experienced developers. Our code is simply well organised and developed according to Magento rules and guidelines. We are sure of our extensions works perfectly and smoothly.

We provide unencoded source code with total flexibility to modify it within licence terms according to your need.

If you have any further query regarding this extension, Please kindly [contact](https://desk.zoho.com/portal/magediary/) us. We will be happy to help!